# **Veli-Pekka Anttonen Cyberith Virtualizer -liikealustan hyödyntäminen virtuaalitodellisuudessa**

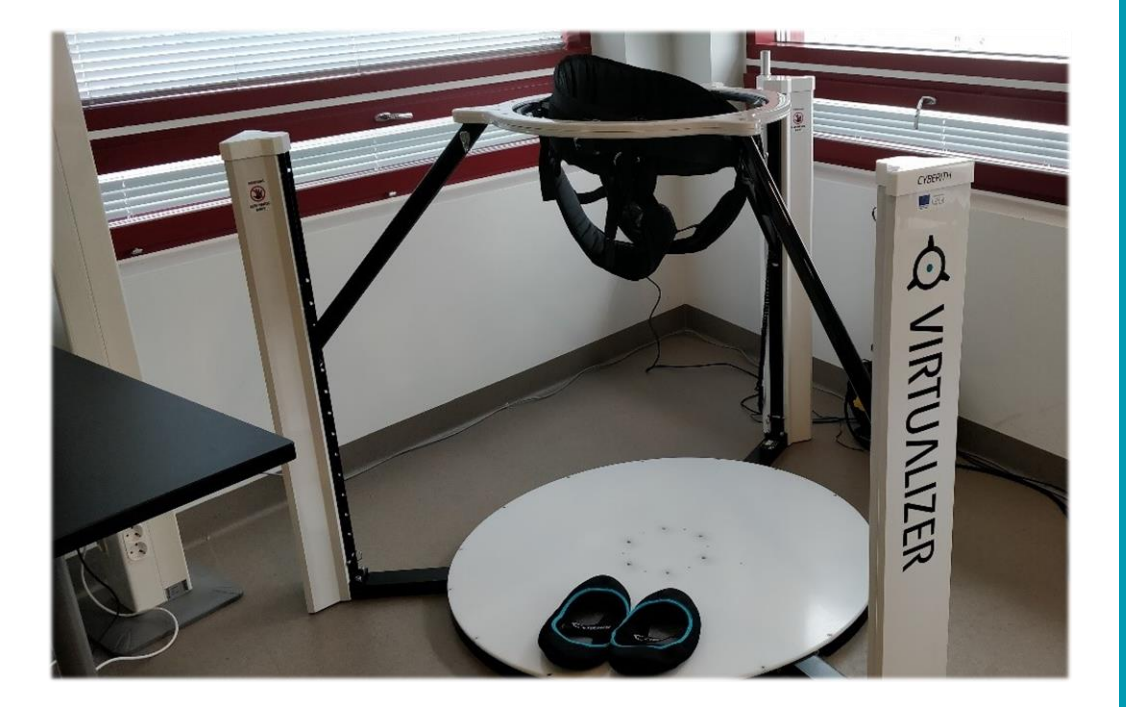

Insinööri (AMK) Tieto- ja viestintätekniikka Kevät 2019

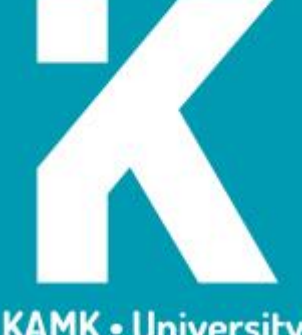

**KAMK • University**<br>of Applied Sciences

#### **Tiivistelmä**

**Tekijä**: Anttonen Veli-Pekka

**Työn nimi:** Cyberith Virtualizer -liikealustan hyödyntäminen virtuaalitodellisuudessa

**Tutkintonimike:** Insinööri (AMK), tieto- ja viestintätekniikka

**Asiasanat:** Liikealusta, virtuaalitodellisuus, anturi, peliohjain, Unreal Engine 4, Cyberith Virtualizer, suuntaukseton liikealusta

Opinnäytetyössä tutustuttiin Cyberith Virtualizer -liikealustan toimintaan ja hyödyntämiseen virtuaalitodellisuudessa. Työn tilaaja halusi lisää tietoa kyseisen laitteen toimintatavasta, sovellusten kehittämisestä laitteelle sekä laitteen hyödyntämisestä virtuaalitodellisuudessa. Työssä käytiin myös läpi virtuaalitodellisuuden haasteita keskittyen erityisesti liikkumisen ongelmiin.

Työn tavoitteena oli saada lisää tietoa Cyberith Virtualizerin ominaisuuksista, toimintatekniikasta ja hyödyntämisestä virtuaalitodellisuudessa. Tavoitteena oli myös luoda valmis Unreal Engine 4 -projektipohja, jota työn tilaaja voisi tarvittaessa käyttää. Laitteen toimintaan ja ominaisuuksiin tutustuttiin laitteen kehittäjien antamien tietojen pohjalta sekä laitetta testaamalla. Projekti luotiin Unreal Engine 4 -pelimoottorilla käyttäen C++-ohjelmointikielen tukea, laitteelle ohjelmointi suoritettiin käyttäen blueprint-ohjelmointia.

Työn tuloksena syntyi valmis projektipohja, jota voidaan käyttää tulevaisuudessa erilaisiin projekteihin. Laitetta voidaan hyödyntää peleissä ja sovelluksissa, joissa käyttäjän liikkumiseen on tarpeen kiinnittää erityistä huomiota. Cyberith Virtualizerin avulla pelikokemuksen immersiivisyyttä ja autenttisuutta voidaan kasvattaa, vaikka laitteen käyttäminen vaatii lyhyen opettelujakson. Suurehkon koon takia laite ei kuitenkaan sovellu peleihin tai sovelluksiin, joissa käyttäjän on kyettävä suorittamaan suuria liikeratoja käsiohjainten avulla. Laitteen lisääminen ja käyttäminen Unreal Engine4:n kanssa on helppoa.

#### **Abstract**

**Author:** Anttonen Veli-Pekka

**Title of the Publication:** Utilizing Cyberith Virtualizer Platform in Virtual Reality

**Degree Title:** Bachelor of Engineering, Information and communication technology

**Keywords:** Motion platform, virtual Reality, sensor, game controller, Unreal Engine 4, Cyberiht Virtualizer, omnidirectional motion platform

This Bachelor's thesis introduces the operation and utilization of the Cyberith Virtualizer platform in virtual reality. The commissioner of the work wanted more information about operating, developing and utilization of the device in virtual reality. The thesis also discusses the various challenges and problems in virtual reality, focusing on movement in virtual reality.

The goal of this work was to gain more information about Cyberith Virtualizer's features, operating techniques and utilization in virtual reality. The goal was also to create a ready-made UnrealEngine4 project template, which can be used by the commissioner. The functionality and features of the device were reviewed based on information provided by device developers and by testing the device. The project was created using Unreal Engine4-game engine with C++-programming language support, programming to the device was done with UE4:s blueprint programming.

As a result of the work, a finished project template was created, which can be used for different projects in the future. The device can be used in games and applications where it is necessary to pay special attention to the movement of the user. With Cyberith Virtualizer, one can increase the immersion and authenticity of gaming experience, even if the device requires a short learning cycle. However, due to its large size, the device is not suitable for games or applications where the user has to use large movement paths with hand controllers. Adding and using one's device with Unreal Engine4 is easy.

# Sisällys

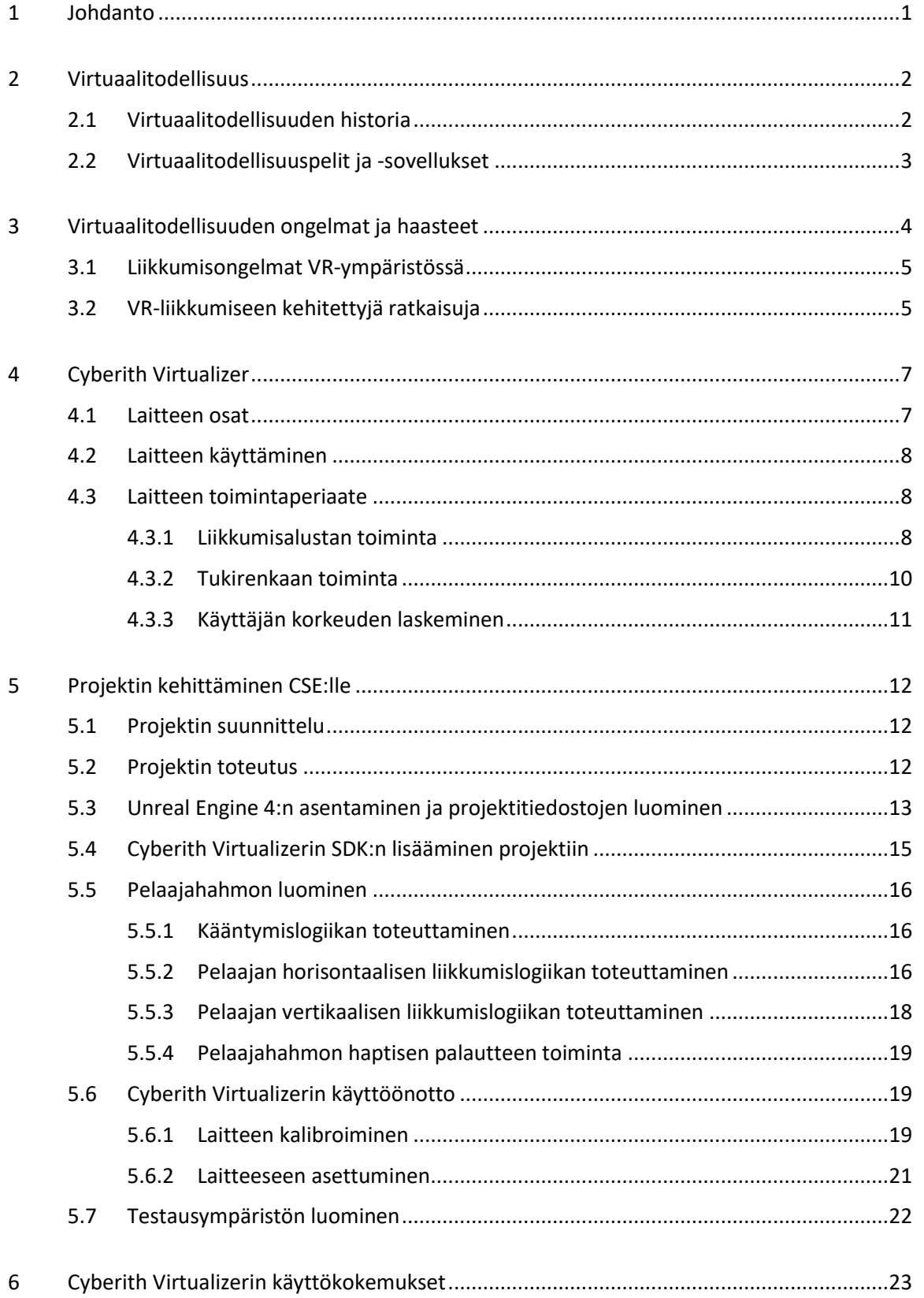

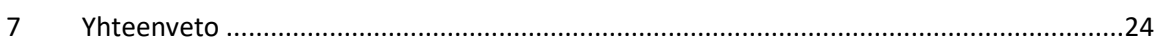

# **Symboliluettelo**

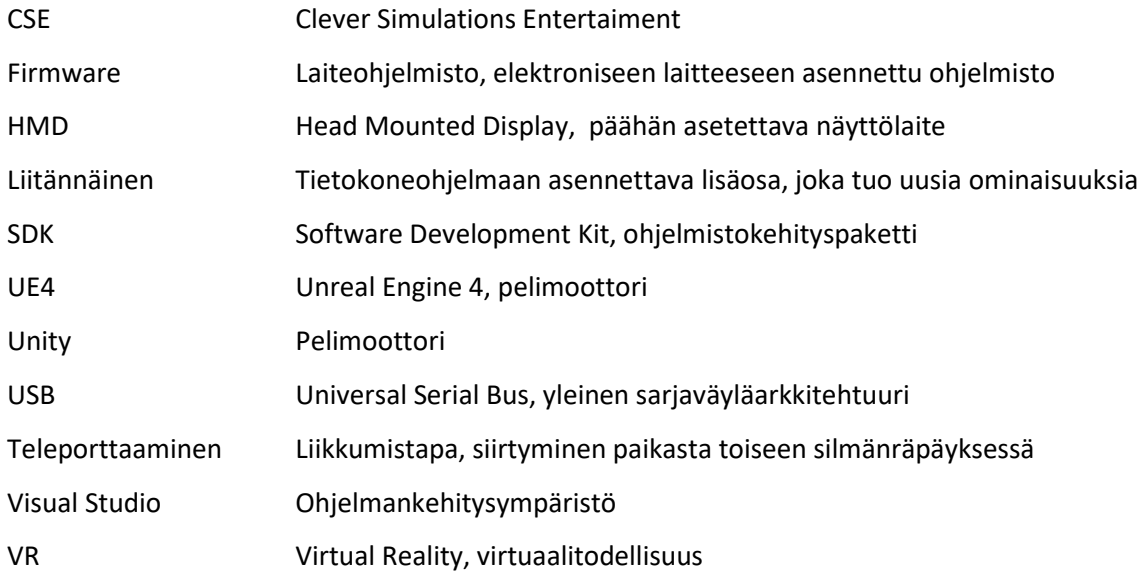

#### <span id="page-6-0"></span>1 Johdanto

Virtuaalitodellisuuden suosio on noussut huomattavasti vuodesta 2015 kehittyneen tekniikan ja parempien pelien ja sovellusten ansiosta. Virtuaalitodellisuus (VR) on ollut ihmiskunnalla mielessä jo vuosikymmeniä, mutta vasta 2010-luvulla valmistettiin ensimmäiset kuluttajillekin sopivat VRlaitteet. VR:llä on kuitenkin ollut aina ongelmansa ja haasteensa. Opinnäytetyössä käydään läpi hieman VR:n historiaa, käyttökohteita, ongelmia ja haasteita. Yksi VR:n haasteista on ollut liikkumisen toteuttaminen immersiivisellä ja mukavalla tavalla. Tähän on kehitelty erilaisia ratkaisuja, joita työssä käydään läpi.

Opinnäytetyön tavoitteena on tutustua Cyberith Virtualizer -liikealustan toimintaan sekä sen hyödyntämiseen virtuaalitodellisuudessa. Laitteelle luodaan valmis projektipohja, jota asiakas voi tarvittaessa käyttää omissa projekteissaan. Työssä myös kerätään tietoa siitä, kuinka laitetta voitaisiin hyödyntää erilaisissa projekteissa.

Opinnäytetyö tehdään KAMK:ssa toimivalle Clever Simulation Entertainment -yksikölle (CSE). Työssä käytetty liikealusta on Cyberith Virtualizer DevKit 1, jossa on laiteohjelmistoversio 4.0. Työssä käytetään Unreal Engine 4 -pelimoottorin (UE4) 4.22.1-versiota ja Visual Studion 2017 Community -versiota. Virtuaalitodellisuuden HMD-näyttölaitteena käytetään Oculus Riftiä ja Oculus Touch -peliohjaimia.

#### <span id="page-7-0"></span>2 Virtuaalitodellisuus

Virtuaalitodellisuus (VR) on tietokoneen avulla luotu kolmiulotteinen virtuaalinen ympäristö, missä käyttäjä voi joko katsella asioiden tapahtuvan ympärillään tai jollain tavalla vaikuttaa tapahtuviin asioihin [1]. VR pyrkii luomaan käyttäjälle immersion siitä, että käyttäjä olisi itse virtuaalisessa ympäristössä. Immersiolla tarkoitetaan tunnetta, jossa käyttäjä tuntee kuuluvansa ja olevansa läsnä pelissä tai sovelluksessa.

## <span id="page-7-1"></span>2.1 Virtuaalitodellisuuden historia

Virtuaalitodellisuuden juuret ulottuvat aikaan ennen 2000 lukua, jolloin VR-laitteita kehitettiin lähinnä lentosimulaattoreihin ja armeijan koulutukseen [2]. Viihdekäytössä VR ei vielä saanut jalansijaa, vaikkakin VR-laitteita ja -pelejä kehitettiin viihdekäyttöön jo ennen 2000-lukua. Esimerkiksi SEGA julisti kehittelevänsä VR-laseja ja pelejä vuonna 1991, mutta kuitenkin lopetti projektin vuonna 1994 [3].

Ennen 2000 lukua laitteiden kehitystä rajoittivat etenkin tietokoneiden tehot ja VR-laitteiden kehittämisen kustannukset. Kehittyneen tietotekniikan ja osaamisen ansiosta VR-laitteiden kehitys on kasvanut hurjasti viime vuosien aikana. Oculus nousi nopeasti julkisuuteen John Carmackin esiteltyä sen Development Kit1 versiota E3 messuilla vuonna 2012 [4]. Muutamia vuosia myöhemmin Oculus julkaisi Oculus Riftin. Oculus Rift on Oculuksen kehittämä VR-näyttölaite (HMDnäyttölaite), joka asetetaan käyttäjän päähän (kuva 1). Pian Oculus Development Kit1:n noustua julkisuuteen monet muut valmistajat alkoivat kehitellä omia versioitaan VR-laseista. Vuonna 2015 HTC ja Valve julkaisivat HTC Viven, joka on erilaista tekniikkaa käyttävä HMD-laite.

HTC Vive käyttää liikkeen seurantaan kahta infrapunamajakkaa, jotka asetetaan pelialueen vastakkaisiin nurkkiin vähintään kahden metrin korkeuteen. Maksimissaan majakoilla tulisi olla 5 metriä etäisyyttä toisiinsa, matkan ollessa pidempi VR-laitteiden seurantakyky heikkenee. Majakkatekniikan ansiosta saadaan 360-asteen kattavuus pelaajalle pelialueella, ja paremman kattavuuden ansiosta VR-laitteet eivät menetä seurantayhteyttä helposti. Paremman seuraamisen ansiosta HMD-laite liikkuu sujuvammin, mikä vähentää pahoinvointia. Nykyään markkinoilla on myös muiden kehittäjien valmistamia HMD-laitteita sekä erilaisia ohjaimia ja VR-laitteita.

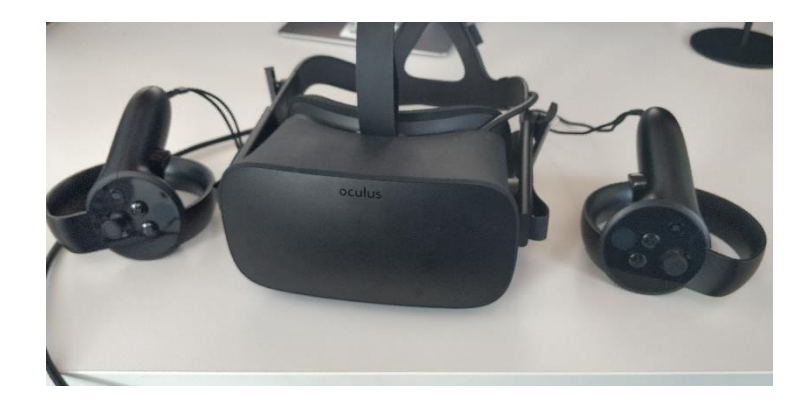

Kuva 1. Oculus Rift -näyttölaite (HMD) ja kaksi Oculus Touch -peliohjainta

VR:n potentiaaliset mahdollisuudet viihde- ja hyötypelien suhteen ovat kasvaneet vuosi vuodelta VR-laitteiden ja tietokoneiden kehittyessä. Tämän ansiosta VR:n suosio on noussut kuluttajien käytössä suuresti monipuolisuutensa, kehittyneen teknologian ja suhteellisen halpojen VR-laitteiden ansiosta.

# <span id="page-8-0"></span>2.2 Virtuaalitodellisuuspelit ja -sovellukset

Virtuaalitodellisuus mahdollistaa lähes kaikenlaisten pelien ja sovellusten tekemisen. Rajoittavina tekijöinä ovat laitteiden tehot, pelin vaatimukset sekä tekniikka, jolla peli tai sovellus haluttaisiin tehdä. VR-pelejä löytyy niin uusille kuin kokeneille käyttäjille: uusille pelaajille rennompia kokemuslähtöisiä pelejä, kokeneemmille intensiivisiä taistelupelejä. VR-sovelluksia on myös kehitelty opetussimulaatioiksi, erilaisten matkakohteiden esittelyyn tai jopa museoiden teosten esittelyyn. Clever Simulation Entertainment (CSE) on KAMK:ssa toimiva virtuaalitodellisuuden ja hyötypelien kehittämiseen erikoistunut yksikkö, joka on toiminut kehittäjänä useaan erilaiseen VR-sovellukseen [5]. VR:ssä on kuitenkin omat ongelmansa ja haasteensa, jotka tulee selvittää VR-sovelluksia kehitettäessä.

#### <span id="page-9-0"></span>3 Virtuaalitodellisuuden ongelmat ja haasteet

Joillekin käyttäjille VR tuntuu hyvin todelliselta, mikä on samalla sekä hyvä että huono asia. Huonona puolena on se, että osa käyttäjistä unohtaa nopeasti olevansa fyysisesti edelleen todellisessa maailmassa. Tämän takia käyttäjä voi vahingossa osua ympäristössään sijaitseviin asioihin. Osa käyttäjistä voi kokea immersiivisen ympäristön hyvin pelottavana ja traumatisoivana. Ensimmäisten pidempiaikaisten VR kokemusten jälkeen on havaittu, että silmät ovat usein väsyneemmät ja ajatukset voivat vaihdella oikean ja virtuaalimaailman välillä.

Joidenkin käyttäjien on havaittu olevan paljon heikompia kestämään virtuaalitodellisuutta ja sen ennalta arvaamattomia liikkeitä jonkin laiteongelman sattuessa, esimerkiksi HMD-laitteen seurannan katkeamisesta johtuvaa äkillistä VR-näkymän liikkumista tai pysähtymistä. Tällaisessa tilanteessa HMD-laitteen seurantasensorit menettävät näköyhteyden HMD-laitteeseen. Tämän seurauksena pelaajan näkymä saattaa kokonaan jäätyä paikalleen, tai pelaajan viimeisin liike toistuu yhä uudelleen ja uudelleen johtaen siihen, että pelaaja näkee liikkuvansa jonnekin koko ajan, vaikka ei todellisuudessa liikukaan. Tällaiset tilanteet aiheuttavat joissakin käyttäjissä nopeasti pahoinvointia, toiset voivat sietää häiriöitä paremmin. Virtuaalitodellisuuden peleihin ja sovelluksiin on kehitelty erilaisia liikkumistapoja, joista osa voi aiheuttaa pelaajille helposti liikepahoinvointia.

VR-pelien ja -sovellusten kehityksessä tulee ottaa huomioon paljon erilaisia asioita. Osa näistä on haasteellisia pulmia ratkottavaksi, osa puolestaan ongelmia, joiden takia peliä ei välttämättä voida kehittää halutulla tavalla. Haasteita ovat mm. pelin kehittäminen rajatulle pelialueelle, pelaajan ohjaaminen pelissä eteenpäin sekä hyvän immersion luominen pelaajalle. Eräänlaiseksi ongelmaksi voisi laskea fyysisen ja virtuaalisen maailman erot ja rajoitteet, kuten tilanteet, joissa virtuaalisen maailman säännöt ovat ristiriidassa fyysisen maailman kanssa. Esimerkkitilanteena pelissä voisi olla suljettu ovi, johon pelaajan tulisi etsiä avain. Pelaaja voisi liikkua oven läpi VRmaailmassa, koska fyysisessä maailmassa ei ole estettä tallaiselle. Tällaisen tilanteen estämiseen on kehitelty erilaisia ratkaisuja, joissa esimerkiksi pelaajan näkökenttä peitetään ja ilmoitetaan pelaajalle, että hänen tulisi palata takaisin aiempaan paikkaan jatkaakseen peliä.

Tällainen liikkumisongelma ei välttämättä ole vaarallinen pelaajalle, kunhan hän muistaa oman fyysisen pelialueensa rajat. Pelin immersio kuitenkin kärsii tämänkaltaisissa tilanteissa. Tässä

opinnäytetyössä käydään läpi erilaisia ratkaisuja virtuaalitodellisuuden liikkumisongelmiin keskittyen erityisesti Cyberith Virtualizer -liikealustaan.

#### <span id="page-10-0"></span>3.1 Liikkumisongelmat VR-ympäristössä

Virtuaalitodellisuudessa liikkumiseen on kehitetty erilaisia tapoja, joista moni toteutetaan ilman pelaajan fyysistä liikkumista. Tällaisia tapoja ovat mm. teleporttaus, pelin pakottama hahmon liikkuminen sekä peliohjaimen sauvalla liikkuminen. Teleportatessa pelaaja siirtyy paikasta toiseen silmänräpäyksessä useimmiten nappia painamalla ja peliohjaimella ohjaamalla, esim. huoneesta toiseen teleporttaaminen. Pakotetussa liikkumisessa pelaajan ei tarvitse tehdä mitään, koska peli tai sovellus liikuttaa pelaajaa paikasta toiseen. Tästä esimerkkinä on auton kyydissä istuminen pelimaailmassa. Pakotettu liikkuminen voi aiheuttaa pahoinvointia, jos pelaajalla ei ole näkökentässään kiintopistettä, minkä avulla hän kokisi olevansa jonkin laitteen kyydissä. Ohjaussauvalla liikkuminen on perinteinen liikkumistapa peleissä, sillä ohjaussauva on usein pelaajan käsissä olevassa peliohjaimessa. VR-ympäristössä tämä kuitenkin aiheuttaa hyvin usein pahoinvointia kokemattomille käyttäjille.

Yksi suurimmista VR-pahoinvoinnin syistä on kuvitteellinen liikkuminen. Useimmissa tapauksissa pelaaja näkee liikkuvansa, mutta ei fyysisesti koe liikkuvansa. Tällöin aivot saavat ristiriitaista tietoa pelaajan liikkeistä, mikä aiheuttaa pahaa oloa. [6.]

# <span id="page-10-1"></span>3.2 VR-liikkumiseen kehitettyjä ratkaisuja

Teleporttauksessa usein pimennetään pelaajan näkymä teleporttauksen ajaksi tai pelaajaa liikutetaan nopeasti haluttuun paikkaan suoraa linjaa pitkin. Jälkimmäinen tapa voi kuitenkin aiheuttaa joissakin henkilöissä pahoinvointia. Useimmiten tällainen tapa vaatii pienen opettelun ennen kuin pelaaja kokee sen mukavaksi tavaksi liikkua. Jatkuva näkymän pimentäminen aiheuttaa itselleni silmien väsymistä, mutta se olisi turvallinen tapa liikkua myös muihin suuntiin kuin eteenpäin. Nopeat pyrähdysliikkeet muuhun kuin eteenpäin aiheuttavat hyvin helposti tasapainon menetyksen tunteen ja huonon olon.

Pelaajan fyysinen liikkumisen tai paikallaan kävelemisen jäljittelyn on havaittu vähentävän liikkumisesta johtuvaa pahoinvointia. Esimerkiksi jos pelaaja imitoi hölkkäämistä, pahoinvointia ei aiheudu yhtä helposti pelaajan liikkuessa virtuaalitodellisuudessa [7]. Tällainen ratkaisu ei kuitenkaan sovellu kaikentyyppisiin peleihin tai sovelluksiin ja voi väsyttää pelaajan nopeasti.

Liikkumisongelmien ratkaisuun on kehitetty erilaisia liikealustoja, joissa pelaaja liikkuu fyysisesti paikallaan, kääntyen, kyykistyen sekä ottamalla askelia. Tällä tavoin VR-sovellusten immersiota voidaan syventää ja samalla vähentää liikkumisesta aiheutuvaa pahoinvointia. Cyberith Virtualizerin lisäksi on julkistettu mm. seuraavat VR-liikealustat: Virtuix Omni, Kat Walk ja Spacewalker.

Liikealustoilla on myös omat ongelmansa ja haasteensa. Ne rajoittavat pelaajan fyysisen olemisen tiettyyn paikkaan ja vaativat jonkinlaiset valjaat, joihin pelaajan tulee asettua. Tällöin pelaaja ei kykene liikkumaan yhtä vapaasti kuin ilman liikealustaa. Liikealustat vievät myös paljon tilaa ja maksavat suhteellisen paljon. Cyberith Virtualizer on yksi useista virtuaalitodellisuuteen kehitetyistä liikealustoista.

# <span id="page-12-0"></span>4 Cyberith Virtualizer

Cyberith Virtualizer on liikealusta VR-sovelluksia varten. Siinä käyttäjällä on 360 asteen kääntymismahdollisuus ja liikkumisalusta jalkojensa alla, mikä mahdollistaa VR-sovelluksissa liikkumisen ja kääntymisen hyvin immersiivisellä tavalla. Laitteen on kehittänyt Itävallassa sijaitseva yritys Cyberith GmbH. Laitteen kehitys alkoi vuonna 2014, kun kehittäjätiimi sai Kickstarterin avulla rahoitusta [8]. Tätä aiemmin laitteesta oli tehty erilaisia prototyyppejä. Laitetta käytetään viihde-, koulutus- ja simulaatiosovelluksissa sekä tutkimuksessa ja tuotekehityksessä monella eri alalla. [9.]

# <span id="page-12-1"></span>4.1 Laitteen osat

Laite koostuu kolmesta eri pääosasta: liikkumisalustasta, tukipylväistä ja tukirenkaasta (kuva 2). Laite tarvitsee vähintään 1,5 m\*1,5 m kokoisen alueen. Laitteelle tulisi kuitenkin varata ylimääräistä tilaa, mikäli käyttäjän tulee kyetä liikuttamaan käsiään vapaasti.

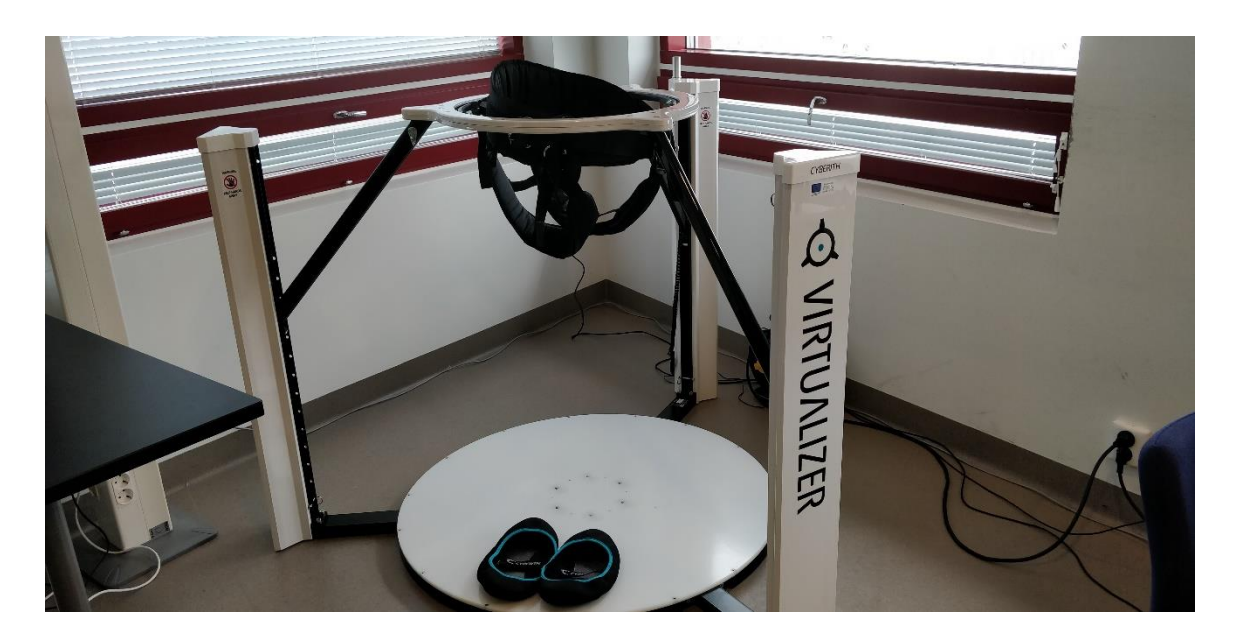

Kuva 2. Cyberith Virtualizer

#### <span id="page-13-0"></span>4.2 Laitteen käyttäminen

Pelaaja käynnistää haluamansa pelin tietokoneelta, asettuu tukirenkaan sisään, kiinnittää valjaat ja asettaa HMD-laitteen päähänsä. Seuraavaksi pelaaja voi katsella ympärilleen tai lähteä liikkumaan haluamaansa suuntaan. Pelaaja pyrkii kävelemään normaalisti eteenpäin, jolloin valjaat estävät pelaajaa liikkumasta oikeasti eteenpäin. Jalkineiden ja liikkumisalustan välisen pienen kitkan ansiosta jalat liukuvat alustaa pitkin sensoreiden yli. Samalla laite seuraa pelaajan liikkeitä ja lähettää liikkumisen datan peliin, jolloin pelaaja liikkuu pelin sisällä. Tällä tavalla saadaan luotua pelaajalle immersio kävelemisestä. Laite voi olla kytkettynä vain yhteen peliin tai sovellukseen kerrallaan.

#### <span id="page-13-1"></span>4.3 Laitteen toimintaperiaate

Laite kerää kolmen erilaisen liikkeen analogisen datan ja muuttaa sen digitaaliseksi. Liikkumisalustaan sijoitetut liikeanturit seuraavat jalkojen liikkeitä ja muuttavat eteen-, taakse- sekä sivuttaissuuntaan otetut askeleet samansuuntaisiksi liikkeiksi peliin. Pelaajan suunnan ilmaiseva liiketieto saadaan anturilta, joka sijaitsee horisontaalisesti vapaasti pyörivässä tukirenkaassa. Kolmantena on käyttäjän korkeutta mittaava anturi, joka sijaitsee yhdessä kolmesta tukipylväästä. Anturi kykenee laskemaan pelaajan korkeuseron kyykistymisestä aina hyppyyn asti.

#### <span id="page-13-2"></span>4.3.1 Liikkumisalustan toiminta

Liikealustalla käytetään Virtualizerin jalkineita tai sukkia, jotka luistavat pienen kitkansa ansiosta helposti alustalla. Lähellä alustan keskipistettä sijaitsee kuusi liikeanturia (kuva 3). Kun jalkaa liikutetaan antureiden yli, laskee laite liikkeen suunnan ja nopeuden sekä lähettää ne tietokoneelle haluttuun sovellukseen. Laite vertaa liikkumisalustan liikkeen suuntaa pelaajan orientaatioon, minkä perusteella myös sivuttaissuuntainen liike voidaan laskea.

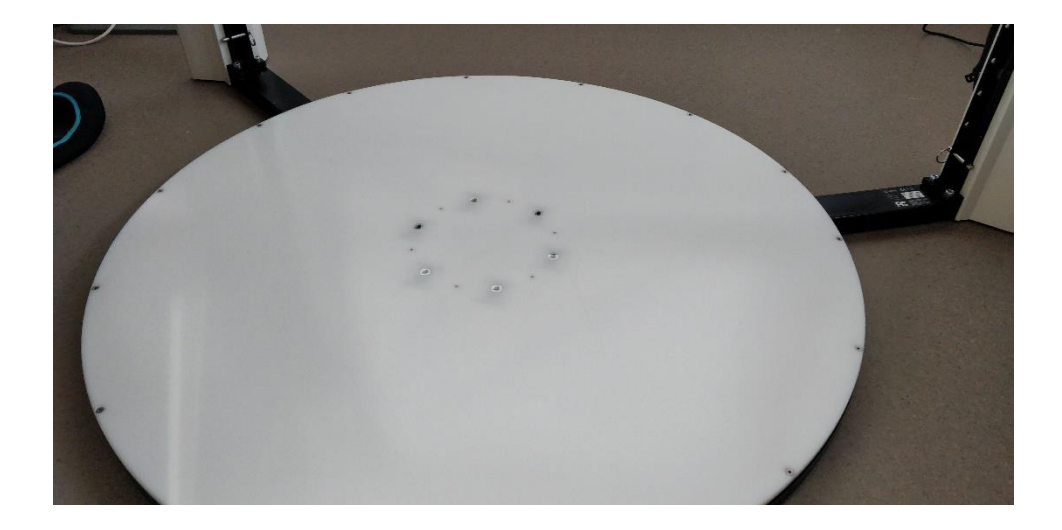

Kuva 3. Liikkumisalustan liikeanturit

Liikealustan anturit laskevat nopeuden ja suunnan sen mukaan, mistä jalka liikkuu sensoreiden yli. Laite tietää kunkin anturin tarkan sijainnin ja niiden etäisyyden toisiinsa verrattuna. Täten laite voi laskea, kuinka nopeasti jalka on liikkunut sensoreiden yli ja määrittää suunnan sen perusteella, mitkä anturit aktivoituivat ensimmäisinä ja viimeisinä.

Liikkumisalustassa on myös haptisen palautteen ominaisuus (haptic feedback), jolloin laite antaa palautteen alustan tärinänä. Tämän avulla voidaan antaa käyttäjälle tietoa pelissä tapahtuvista asioista, kuten pelaajan alla olevan lattian sortumisesta tai maan värähtelyistä. Haptisen ominaisuuden tavoitteena on luoda parempi immersio pelin sisälle. Jotta haptista palautetta voidaan käyttää, tulee laitteen olla kytkettynä verkkovirtaan laitteen mukana tulevan muuntimen avulla.

#### <span id="page-15-0"></span>4.3.2 Tukirenkaan toiminta

Tukirenkaassa on anturit, jotka määrittävät laitteen käyttäjän suunnan (kuva 4). Tukirengas pystyy pyörimään vapaasti horisontaalisesti, ja anturit laskevat suunnan 180 asteen ja -180 asteen väliltä. Yhteensä laskettavaa aluetta on 360 astetta. Tämän laskentatavan ansiosta käyttäjä voi pyöriä kuinka paljon tahansa ja tuottaa silti yksinkertaisen datan tietokoneelle, tarvittaville peleille ja sovelluksille. Alkupisteestä vasemmalle käännyttäessä anturi antaa negatiivisia asteita, kun taas oikealle päin käännyttäessä asteet ovat positiivisia. Kun käyttäjä kääntyy jommankumman rajapisteen yli, muuttuu aste joko positiivisesta negatiiviseksi tai päinvastoin.

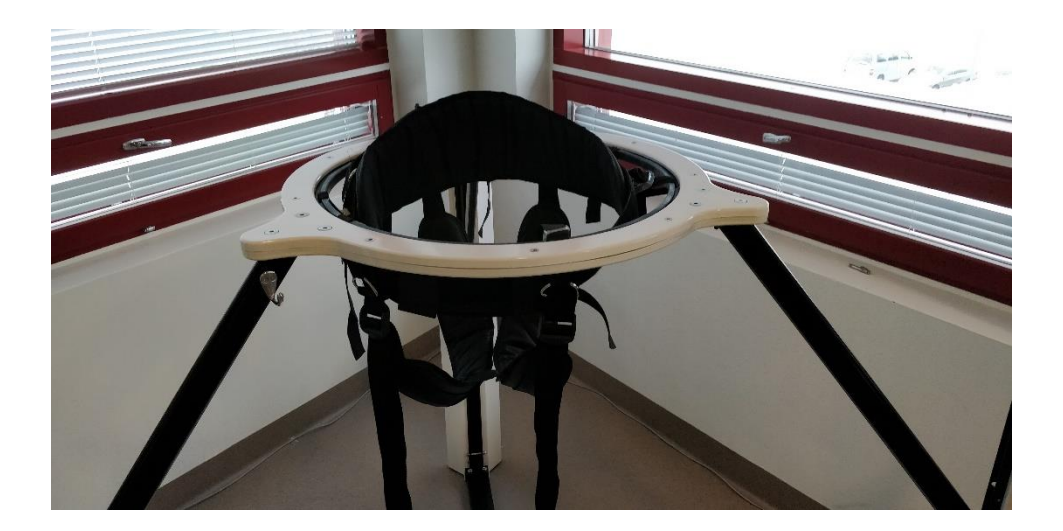

Kuva 4. Laitteen valjaat sekä pyörivä tukirengas (musta sisempi rengas)

# <span id="page-16-0"></span>4.3.3 Käyttäjän korkeuden laskeminen

Yhden tukijalan sisällä on pelaajan korkeutta mittaavat anturit. Ne sijaitsevat tukirenkaaseen kiinnitetyn tukipalkin päässä, joka liikkuu tukipylvään sisällä (kuva 6). Mittaus tapahtuu siten, että anturit lukevat tukipylvään sisään kiinnitettyä mittatarraa, jossa on merkinnät tietyn matkan välein.

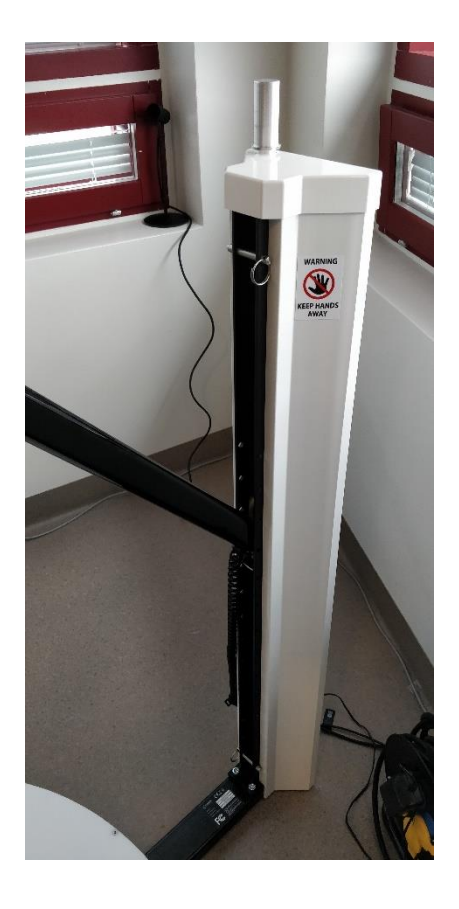

Kuva 3. Tukipylväs, jonka sisällä on korkeuden mittausanturit

#### <span id="page-17-0"></span>5 Projektin kehittäminen CSE:lle

Työn tilaajan toiveena oli saada valmis projektipohja, jota he voisivat käyttää tarvittaessa. Lisäksi tavoitteena oli saada tietoa laitteen toiminnasta sekä ominaisuuksista. Tällöin heidän ei tarvitse kuluttaa omaa aikaansa laitteen ominaisuuksien tutustumiseen sekä pohjan tekemiseen.

#### <span id="page-17-1"></span>5.1 Projektin suunnittelu

Projektiin tulee luoda pelaajahahmo, joka käsittelee liikkumisen logiikan kaikki tarvittavat osat. Pelaajahahmolla täytyy kyetä liikkumaan kaikkiin laitteen tukemiin suuntiin: eteen-, taakse- ja sivuttaissuuntaan, sekä lisäksi kyykistymään, hyppäämään ja kääntymään.

Projekti toimii paitsi pohjana muille CSE:n tuleville Cyberith Virtualizer -projekteille myös demonstraationa laitteen eri ominaisuuksista. Tätä varten projektiin tulee tehdä esteratamainen kenttä demonstroimaan laitteen monipuolisia ominaisuuksia.

# <span id="page-17-2"></span>5.2 Projektin toteutus

Tässä työssä käydään läpi projektin eri vaiheet sen luomisesta testaukseen. Aluksi asennetaan UE4-pelimoottorin haluttu versio. Tämän jälkeen lisätään Cyberith Virtualizerin SDK-paketti projektiin ja luodaan pelaajahahmolle tarvittavat logiikat. SDK-paketti on yleensä elektronisen laitteen kehittäjien tekemä paketti erilaisia ohjelmia tai työkaluja, joita he tarjoavat laitteella kehittäville henkilöille. Tämän jälkeen suunnitellaan ja toteutetaan pelattava kenttä laitteella liikkumisen ja sen eri ominaisuuksien testaamiseen.

UE4-pelimoottori on ilmainen, ja sen lähdekoodi on jaettavana GitHubin kautta. GitHub on verkkosivusto, joka tarjoaa Git-versiohallinnan sekä muita projektinkehitystyökaluja [10]. Pelimoottorin lähdekoodiin ja käyttöön liittyy kuitenkin tietynlaisia ehtoja, jotka ovat luettavissa Unreal Enginen verkkosivuilla. [11.]

Pelimoottorin lataaminen ja käyttäminen vaatii ilmaiset Epic Games -tunnukset. Pelimoottorin voi ladata kahdella eri tavalla. Helpompi ja yleisempi tapa on ladata Epic Games launcher -sovellus (kuva 7), jonka avulla voi ladata ja asentaa halutun UE4-version. Opinnäytetyössä käytetään edellä mainittua tapaa.

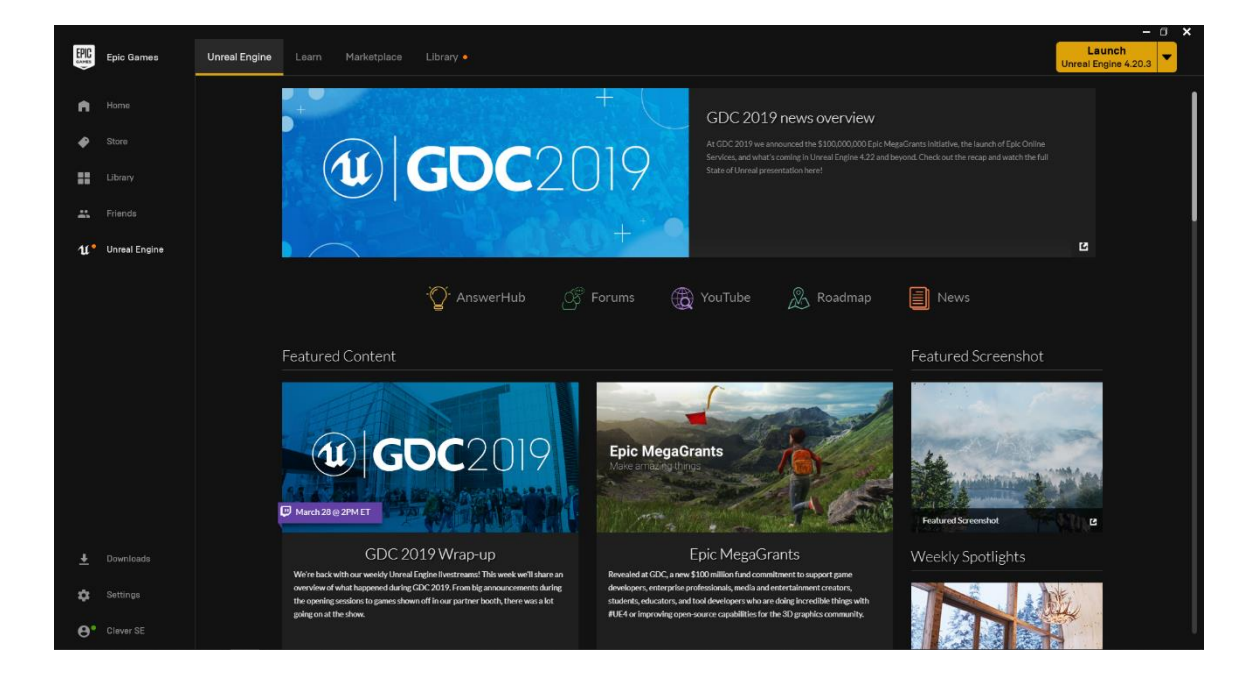

Kuva 7. Epic Games launcherin UE4:n yleisvälilehti

Toinen hiukan hankalampi tapa on ladata GitHubin kautta sopivan UE4-pelimoottoriversion lähdekoodi C++-kielellä ja kääntää se haluamallaan ohjelmistokehitystyökalulla, esimerkiksi Visual Studiolla. Visual Studio on Microsoftin kehittämä ohjelmistonkehitystyökalu. Visual Studion Community-version voi ladata ilmaiseksi Visual Studion kotisivuilta. [12.]

# <span id="page-18-0"></span>5.3 Unreal Engine 4:n asentaminen ja projektitiedostojen luominen

UE4-pelimoottorin asentamiseen löytyy ohjeita Unreal Enginen verkkosivuilta. Cyberith Virtualizer tukee UE4-pelimoottoria 4.17-versiosta eteenpäin, mutta Cyberith Virtualizerin kehittäjät suosittelevat käyttämään UE4:n versiota 4.22 [13, s. 4]. Työtä varten asennettiin UE4:n versio 4.22.1 (kuva 8).

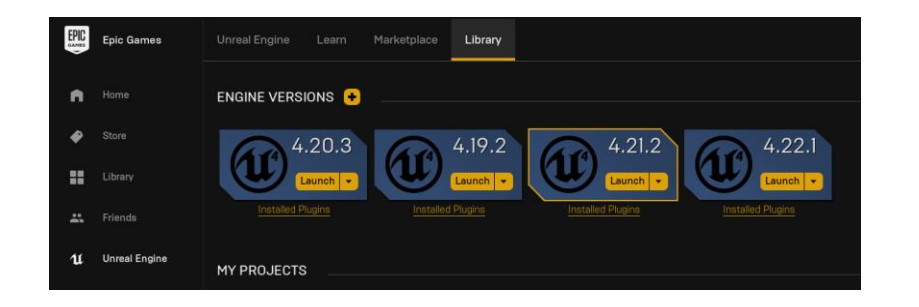

Kuva 8. UE4-pelimoottorin asennetut versiot

Asennuksen jälkeen käynnistetään pelimoottori ja luodaan uusi projekti, joka tukee C++-ohjelmointikieltä (kuva 9). Projektien luomiseen löytyy ohjeita Unreal Enginen verkkosivuilta [11]. Cyberithin SDK 4 -versio tukee kaikkia UE4:n mallipohjia.

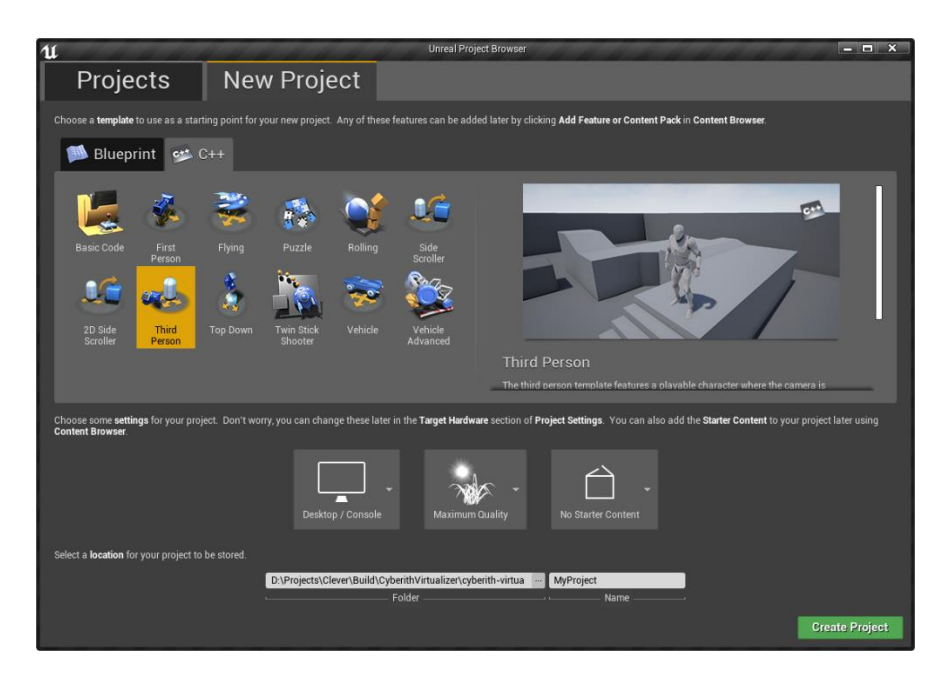

Kuva 9. C++-ohjelmointikieltä tukevan projektin luominen

Projektin luonnin jälkeen luodaan Visual Studion projektitiedostot painamalla hiiren oikeaa painiketta UE4:n projektitiedostosta ja valitsemalla projektitiedostojen luominen (kuva 10). Projektitiedostojen luonnin jälkeen C++-lähdekoodit ovat käytettävissä UE4:ssa ja Visual Studiossa.

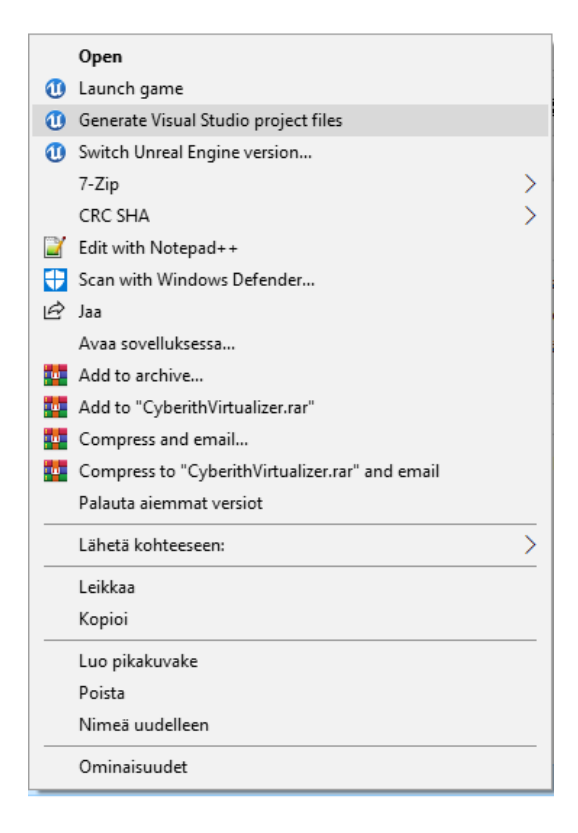

Kuva 10. Projektitiedostojen generoiminen

# <span id="page-20-0"></span>5.4 Cyberith Virtualizerin SDK:n lisääminen projektiin

Cyberith Virtualizer tukee C#- ja C++-ohjelmointikieliä ja tuettuja pelimoottoreita ovat Unity ja UE4. Cyberith Virtualizer tukee myös UE4:n blueprint-ohjelmointia. Laitteen SDK:n saa ladattua Cyberithin kehittäjäsivuilta. Projektin luomisen jälkeen täytyy Cyberithin kehittäjäsivuilta ladattu pakattu tiedosto (.zip) purkaa projektikansion juureen, minkä jälkeen projektitiedostot täytyy luoda vielä uudelleen. Cyberithin SDK 4 -versio käyttää UE4-pelimoottorin liitännäisominaisuutta (plugin).

Projektitiedostojen luomisen jälkeen kannattaa vielä kääntää projekti Visual Studiolla, varmistaen, että projekti kääntyy ja toimii oikein. Projektitiedostojen kääntämisen jälkeen Cyberith Virtualizerin SDK on käytettävissä UE4:n C++ sekä blueprint-ohjelmoinnissa.

#### <span id="page-21-0"></span>5.5 Pelaajahahmon luominen

Pelaajahahmolle luodaan logiikat kääntymiselle, liikkumiselle, hyppäämiselle ja kyykistymiselle sekä lisätään haptisen palautteen vaatimat komponentit.

# <span id="page-21-1"></span>5.5.1 Kääntymislogiikan toteuttaminen

Jokaisen kuvanpäivityksen aikana tarkistetaan laitteelta tukirenkaan suunta ja luodaan siitä vektori eteenpäin, joka asetetaan pelaajahahmon etusuunnaksi. Tällöin pelaajahahmon etusuunta osoittaa samaan suuntaan kuin pelaaja laitteessa. Tämän jälkeen nollataan hahmon kameran suhteellinen suunta pelaajan etusuuntaan nähden, jotta kamera ei käänny hahmon kääntymisen mukana (kuva 11). Pelaajan HMD-laite käsittelee pelaajan kameran liikkeen erikseen.

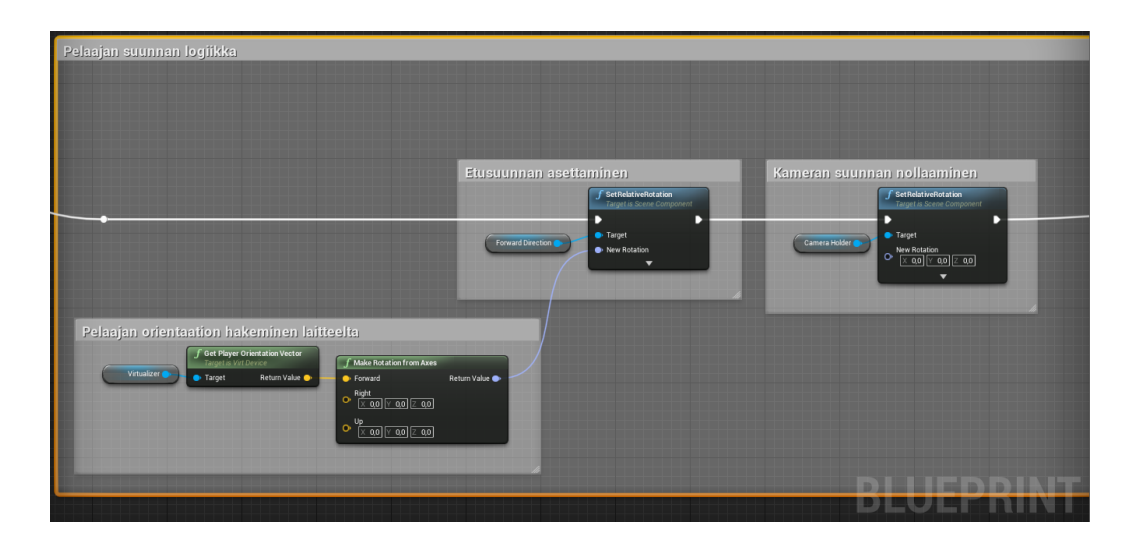

Kuva 11. Hahmon kääntymislogiikan toteutus

# <span id="page-21-2"></span>5.5.2 Pelaajan horisontaalisen liikkumislogiikan toteuttaminen

Jokaisen kuvanpäivityksen aikana laitteelta tarkistetaan pelaajan liikkumissuunta vektorina ja liikkumisnopeuden arvo. Pelaajan liikkumissuuntavektori skaalataan liikenopeuden arvolla, minkä jälkeen liikkumissuunta hajotetaan kahdeksi suuntavektoriksi. Eteenpäin suuntautuva liike kerrotaan pelaajahahmon etusuuntavektorilla ja sivuttaissuuntainen liike kerrotaan oikeanpuoleisella

suuntavektorilla (kuva 12). Tämän jälkeen yhdistetään nämä suuntavektorit ja asetetaan liikkeeksi pelaajahahmolle (kuva 13).

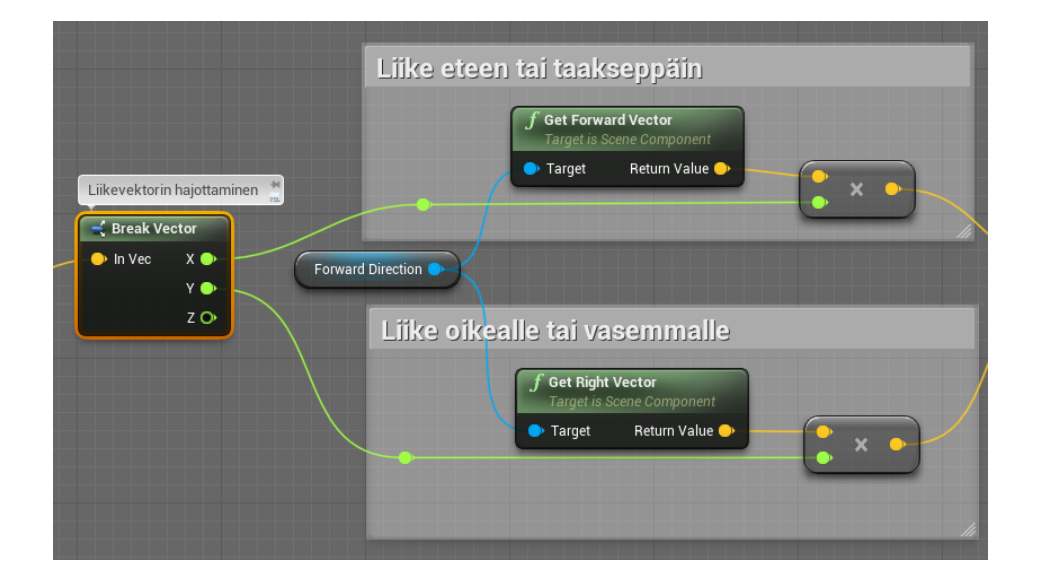

Kuva 12. Hahmon liikkumislogiikan toteuttaminen

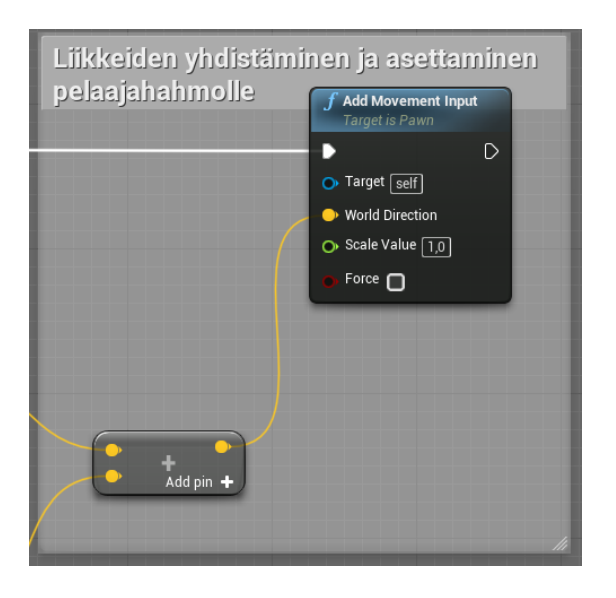

Kuva 13. Hahmon suuntavektoreiden yhdistäminen ja asettaminen pelaajahahmolle

# <span id="page-23-0"></span>5.5.3 Pelaajan vertikaalisen liikkumislogiikan toteuttaminen

Pelin alkaessa pelaajan korkeus kalibroidaan ja saatu arvo asetetaan pelaajan normaaliksi korkeudeksi. Tätä korkeutta verrataan pelin aikana tukirenkaan muuttuvaan korkeuteen. Pelaajan korkeuseron ollessa pienempi kuin kyykistymisen raja-arvo tarkistetaan, ettei pelaaja ole kyykistyneessä tilassa ja asetetaan kyykkyyn (kuva 14). Pelaajan korkeuden ollessa suurempi kuin kyykistymisen raja-arvo tarkastetaan, onko pelaaja kyykyssä ja asetetaan seisovaan tilaan.

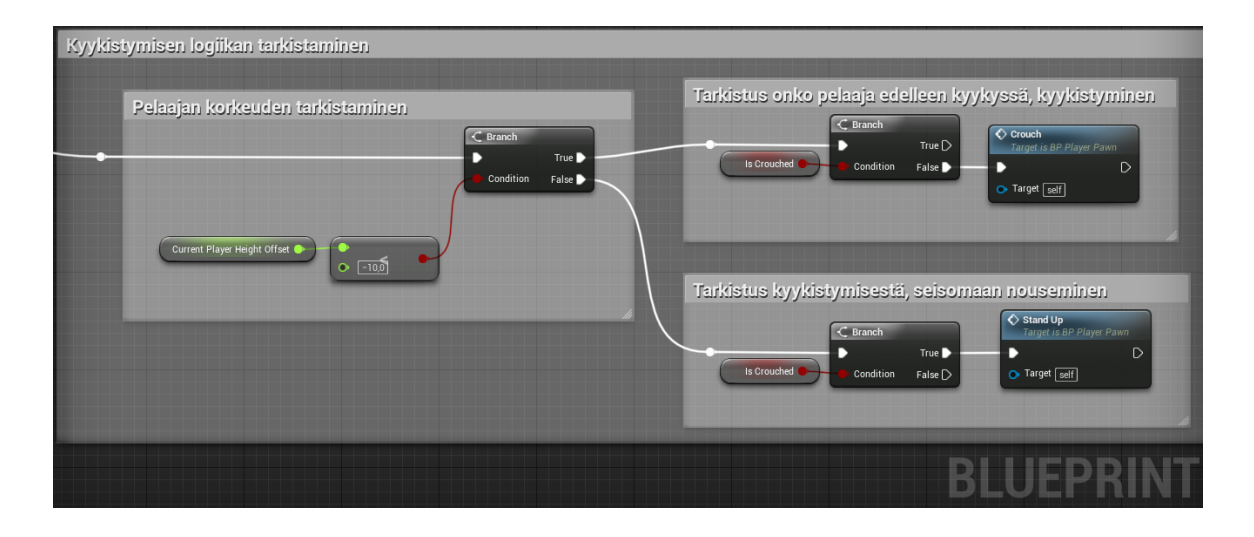

Kuva 14. Pelaajan kyykistymisen logiikka

Pelaajan hyppäämisen logiikka on hyvin samankaltainen kuin kyykistyminen. Hyppäyksessä tarkastellaan, onko pelaajan korkeusero suurempi kuin haluttu raja-arvo. Tämän jälkeen tutkitaan, onko pelaajan hahmo ilmassa. Jos hahmo on ilmassa, ei tehdä mitään. Pelaajan ollessa maassa annetaan hyppäyskäsky (kuva 15).

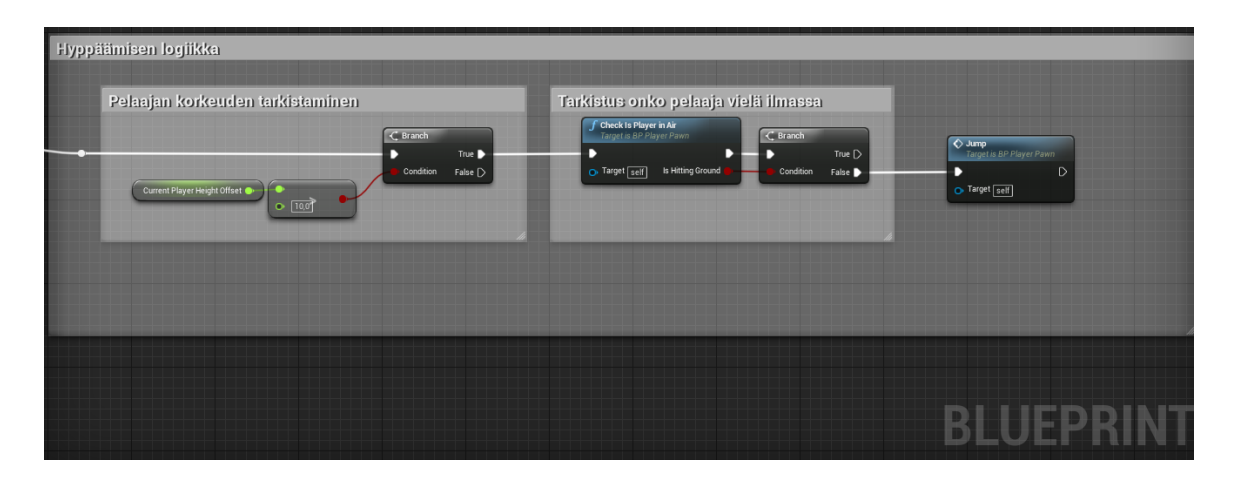

Kuva 15. Pelaajan hyppäämisen logiikka

#### <span id="page-24-0"></span>5.5.4 Pelaajahahmon haptisen palautteen toiminta

Cyberith Virtalizerin SDK-paketin mukana tulee haptisen palautteen lähettämis- ja vastaanottamiskomponentit. Pelaajahahmolle tulee lisätä vastaanottamiskomponentti, jonka vastaanottoaluetta voidaan muokata tarvittaessa suuremmaksi tai pienemmäksi.

Lähettävä komponentti tulee asettaa jonnekin pelimaailmassa. Testikentässä sellainen asetetiin liikkuvaan esteeseen, joka liikkuu edestakaisin ja lähettää jatkuvasti signaalia tietylle alueelle. Lähetinkomponentin lähetyksen kestoa, kantoaluetta ja intensiivisyyttä on mahdollista muokata ajan ja matkan suhteen.

#### <span id="page-24-1"></span>5.6 Cyberith Virtualizerin käyttöönotto

Kun Cyberith Virtualizer -liikealustaa halutaan käyttää, tulee käyttäjän käydä läpi kolme vaihetta. Ensin tulee varmistaa, että laite on kytketty tietokoneeseen USB-kaapelilla, ja jos liikkumisalustan tärinää halutaan käyttää, tulee laitteen olla kytketty verkkovirtaan sopivan muuntimen avulla. Tämän jälkeen käyttäjän tulee käynnistää haluttu sovellus tai peli tietokoneella ja asettua laitteeseen. Laite kalibroi itsensä pelin tai sovelluksen aikana automaattisesti, mutta ennen pelin käynnistämistä on suotavaa testata ja kalibroida laite itse.

# <span id="page-24-2"></span>5.6.1 Laitteen kalibroiminen

Ennen laitteeseen asettumista on suositeltavaa kalibroida laitteen anturit. Tämä voidaan tehdä myös pelin tai sovelluksen ollessa päällä. Kalibrointiin Cyberith tarjoaa kätevän Virtualizer Control Panel -ohjelman (kuva 16). Ohjelman avulla käyttäjä voi seurata laitteen sensoreiden antamaa dataa reaaliajassa tai tarkastella ja käyttää laitteen eri ominaisuuksia. Ominaisuuksiin kuuluu peliohjaimen sekä näppäimistön emuloiminen, haptisen palautteen testaaminen, laitteen datalokin sekä virhelokin tallentaminen ja seuraaminen, laitteen sensoreiden tilan tarkistaminen sekä laitteen tietojen tarkistaminen. Ohjelman avulla voi myös ladata laitteen ohjeita PDF-tiedostoina sekä tarkistaa ja päivittää laitteen firmware-version.

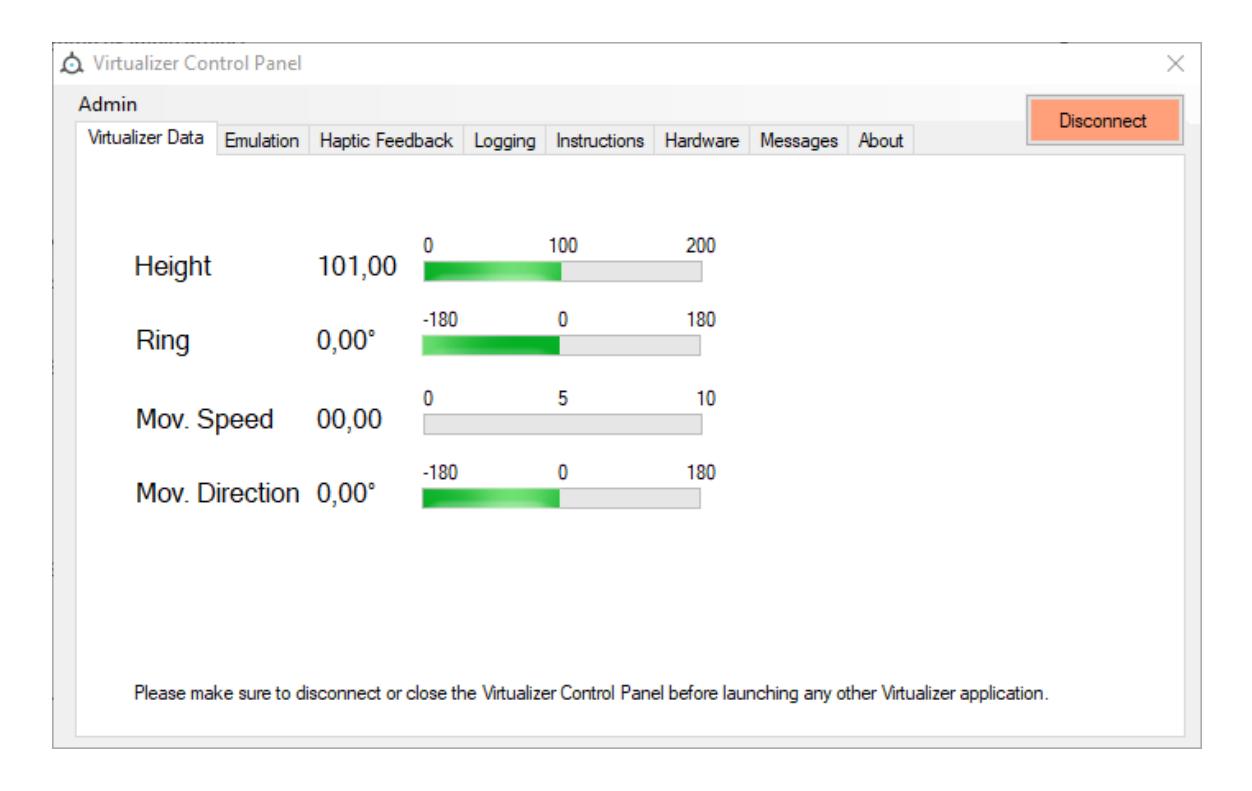

Kuva 16. Virtualizer Control Panel -sovelluksen Data-välilehti

Kalibroitaessa korkeussensoreita tulee laitteen tukirengas laskea täysin alas ja päästää takaisin normaaliin asentoonsa. Pelaajan suunta-anturin saa kalibroitua pyörittämällä tukirengasta samaan suuntaan kolme kokonaista kierrosta. Liikkumisalustalla olevia liikesensoreita ei tarvitse kalibroida. Laitteen kalibroinnin tilan näkee helposti Virtualizer Control Panel -sovelluksen Hardware-välilehdeltä (kuva 17).

|  |                                                          |                |                      |               |                      | Virtualizer Data Emulation   Haptic Feedback   Logging   Instructions   Hardware   Messages   About |  | <b>Disconnect</b> |  |
|--|----------------------------------------------------------|----------------|----------------------|---------------|----------------------|----------------------------------------------------------------------------------------------------|--|-------------------|--|
|  |                                                          |                |                      |               |                      |                                                                                                    |  |                   |  |
|  | General                                                  |                |                      | Ring          |                      |                                                                                                    |  |                   |  |
|  | Revision: 1.2<br>9.37.35<br>Booted:<br>26.4.2019<br>Help |                |                      |               |                      |                                                                                                    |  |                   |  |
|  |                                                          |                |                      | 0k            |                      |                                                                                                    |  |                   |  |
|  |                                                          |                | Type: BBW            |               |                      |                                                                                                    |  |                   |  |
|  |                                                          |                | Sensor 1: Calibrated |               |                      |                                                                                                    |  |                   |  |
|  | Baseplate                                                |                | Sensor 2: Calibrated |               |                      |                                                                                                    |  |                   |  |
|  |                                                          |                |                      | Help          |                      |                                                                                                    |  |                   |  |
|  |                                                          | Sensor 1: Ok   |                      |               |                      |                                                                                                    |  |                   |  |
|  |                                                          | Sensor 2: Ok   |                      | <b>Height</b> |                      |                                                                                                    |  |                   |  |
|  |                                                          | Sensor 3: Ok   |                      |               | 0k                   |                                                                                                    |  |                   |  |
|  |                                                          | Sensor 4: Ok   |                      |               | Type: CBW            |                                                                                                    |  |                   |  |
|  |                                                          | Sensor 5: Ok   |                      |               | Sensor 1: Calibrated |                                                                                                    |  |                   |  |
|  |                                                          | Sensor 6: Fail |                      |               | Sensor 2: Calibrated |                                                                                                    |  |                   |  |
|  | Help                                                     |                |                      | Help          |                      |                                                                                                    |  |                   |  |
|  |                                                          |                |                      |               |                      |                                                                                                    |  |                   |  |

Kuva 17. Virtualizer Control Panel -sovelluksen Hardware-välilehti

# <span id="page-26-0"></span>5.6.2 Laitteeseen asettuminen

Laitetta käytetään joko sukkasillaan tai sitten jalkoihin laitetaan Virtualizerin mukana tulevat jalkineet. Tämän jälkeen noustaan tukirenkaan sisään valjaisiin ja kiinnitetään valjaat tukevasti. Valjaiden kiinnityksen jälkeen päähän asetetaan halutun valmistajan HMD-laite ja tarvittaessa myös kuulokkeet, jos HMD-laitteessa ei ole kuulokkeita. Pelistä tai sovelluksesta riippuen otetaan käsiin HMD-laitteeseen sopivat peliohjaimet. Jos manuaalista kalibrointia ei ole suoritettu, sen voi halutessaan tehdä vielä tässä vaiheessa.

### <span id="page-27-0"></span>5.7 Testausympäristön luominen

Kehitystyötä varten luotuun testiympäristöön toteutettiin neljä erilaista esterataa, joissa voidaan testata laitteen käytettävyyttä ja ominaisuuksia. Testiradan eri alueet merkittiin eri väreillä. Keltainen alue on sokkelomainen juoksurata, joka sisältää haptista palautettava antavia hidastekumpareita (kuva 18). Vihreällä radalla käyttäjän tehtävänä on liikkua staattisen keltaisen esteen ali kyykistyen, minkä jälkeen käyttäjän tulee kulkea kapeaa kulkuväylää pitkin punaiselle radalle. Punaisella radalla käyttäjän tehtävänä on harjoitella hyppimistä kuutiolta toiselle päästäkseen mustalle radalle. Mustalla radalla on keltainen haptista palautetta tuottava liikkuva este, jonka voi ohittaa nopeasti oikealla hetkellä tai kulkemalla esteen ali. Testiympäristön avulla kaikki Cybreth Virtualizer -alustan liiketoiminnallisuudet ovat nopeasti tuotekehityksen käytettävissä. Lisäksi pohjaa voi käyttää liikealustan sisältämissä opetus- ja peliympäristöissä käyttöön opastavana tutoriaalina.

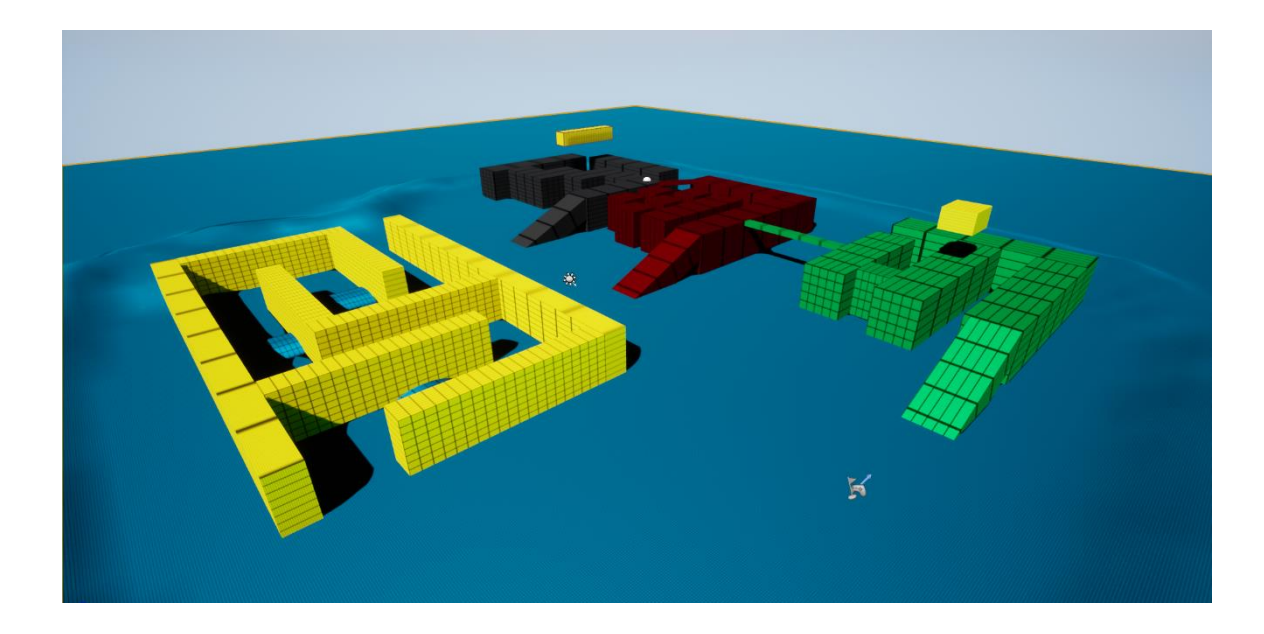

Kuva 18. Testiympäristön värikoodatut testiradat

#### <span id="page-28-0"></span>6 Cyberith Virtualizerin käyttökokemukset

Ennen projektin aloittamista laitteen käyttöä kokeiltiin Cyberithin tekemillä demoilla. Kokeilussa käytettiin Oculus Rift -laitetta ja sitä varten luotuja demoja. Demoissa pystyi liikkumaan erilaisissa ympäristöissä. Ensimmäisessä demossa liikuttiin melko realistisen näköisessä viidakossa ja suuressa luolastossa. Toisessa demossa liikuttiin yksinkertaisen näköisessä kaupunkimaisemassa. Liikkuminen tuntui näissä demoissa hyvin viimeistellyltä, mutta pienet askelmat tuntuvat nykivältä. Tasainen ramppi tai mäki tuntuu laitteella käveltäessä paljon luonnollisemmalta.

Laitteeseen nouseminen ja valjaiden päälle pukeminen on varsin hidasta ensimmäisillä käyttökerroilla, mutta nopeutuu toistojen myötä. Turvallisuus on ensisijaisen tärkeää, ja siksi valjaiden kiinnittäminen on syytä tehdä aina huolella. Demojen kokeilemisen aikana huomasin liikkumisen olevan hieman hankalampaa, jos valjaat eivät ole kunnolla kiinni. Valjaisiin asettuessa oli tärkeää asettua etusuuntanuolen osoittamaan suuntaan, muutoin käveltäessä saattoi liikkua hieman vinoon. Kävelytuntuman saaminen vie jonkin aikaa, koska se ei aluksi tunnu täysin luonnolliselta. Kävelyn sijaan helposti "luistelee" alustalla, minkä takia liike saattaa olla hieman nykivää ja edestakaista. Lyhyen harjoittelun jälkeen kävely kuitenkin alkoi luonnistumaan ja liikkuminen pelissä tuntui melko luonnolliselta. Aluksi valjaat tuntuivat jopa hieman häiritsevän kokemusta, mutta lyhyen harjoittelun jälkeen niitä ei enää huomioinut ollenkaan.

Demoissa ei ollut logiikkaa kyykistymiselle tai hyppäämiselle, joten näiden testaaminen jäi opinnäytetyössä tehdyn pohjan varaan. Laitteessa hyppääminen tuntuu aluksi hieman riskialttiilta liukkaan pohjan takia. Harjoittelun avulla tämänkin taidon oppii suhteellisen nopeasti. Hyppääminen ei kuitenkaan tuntunut kovin luonnolliselta pienen viiveen ja valjaiden vuoksi. Pelaamissani VR-peleissä ja -sovelluksissa ei ole koskaan käytetty hyppyä, mihin syynä lienee kömpelö kokemus tai hankala toteuttaminen. Kyykistyminen tuntui luonnolliselta, vaikka alustalla ei voi juurikaan liikkua kyykistymisen jälkeen. Haptisen palautteen tärinä tuntuu hyvin jaloissa, mutta sen aiheuttama ääni kuuluu melko voimakkaasti kuulokkeiden läpi.

#### <span id="page-29-0"></span>7 Yhteenveto

Tietotekniikan kehittyessä virtuaalitodellisuuden suosio ja mahdollisuudet lisääntyvät vuosi vuodelta. Erilaisten VR-laitteiden ansiosta voidaan luoda immersiivisempiä ja monipuolisempia VRkokemuksia. Virtuaalitodellisuuden hankaluuksiin ja ongelmakohtiin on ryhdytty luomaan erilaisia ratkaisuja laitteiden ja erilaisten tekniikkojen avulla. Cyberith Virtualizer on yksi monista laitteista, joka pyrkii monipuolistamaan virtuaalitodellisuuden mahdollisuuksia. Laite on onnistunut tuomaan virtuaalitodellisuuden liikkumisen ongelmiin ja haasteisiin helpotusta. Laitteen avulla voidaan liikkua immersiivisellä tavalla erilaisissa ympäristöissä ja samalla minimoida pahoinvoinnin tekijöitä.

Laitteella on kuitenkin omat ongelmansa ja rajoitteensa. Laitteen käyttäminen vaatii aikaa siihen asettumiseen ja käytön opetteluun. Lisäksi se rajoittaa pelaajan liikkumista ja heilumista jonkin verran sekä vie tilaa huoneesta. Tukikaaren takia alaspäin suuntautuvat liikkeet tulee tehdä varoen, jotta vältytään osumasta tukirakenteisiin.

Kokonaisuutena Cyberith Virtualizer on hyvä alusta peleihin ja sovelluksiin, joissa pelaajan tulisi liikkua paljon paikasta toiseen. Laitteen lisääminen UE4-pelimoottorille on helppoa ja suoraviivaista. Laitteen ohjainemulaation ansiosta kehitys ei myöskään vaadi jatkuvaa laiteyhteyttä. Tämän ansiosta pelejä sekä sovelluksia voidaan kehittää usealla eri tietokoneella ja testata sellaisella, josta on yhteys laitteeseen. Cyberithin kehittämien työkalujen ja dokumenttien avulla sovellusten ja pelien kehittäminen laitteelle on tehty helpoksi.

#### Lähteet

1 Strickland J. How virtual reality works. HowStuffWorks 2007. Viitattu 7.5.2019

2 Mazuryk T, Gervautz M. Virtual reality-history, applications, technology and future. 1996. Vittattu 7.5.2019

3 Sega vr: Great idea or wishful thinking. Sega-16 Forum, 28/12/2004; 2004. Viitattu 7.5.2019

4 Head tracking for the Oculus Rift. 2014 IEEE International Conference on Robotics and Automation (ICRA): IEEE; 2014. Viitattu 7.5.2019

5 CSE:n kotisivut. Saatavilla: [https://cse.fi/fi/etusivu/.](https://cse.fi/fi/etusivu/) Viitattu 7.5.2019

6 LaViola Jr JJ. A discussion of cybersickness in virtual environments. ACM SIGCHI Bulletin 2000;32(1):47-56. Viitattu 7.5.2019

7 Lee J, Kim M, Kim J. A study on immersion and VR sickness in walking interaction for immersive virtual reality applications. Symmetry 2017;9(5):78. Viitattu 7.5.2019

8 Cyberith Virtualizerin kickstarter sivu. Saatavilla: [https://www.kickstarter.com/pro](https://www.kickstarter.com/projects/1259519125/cyberith-virtualizer-immersive-virtual-reality-gam?ref=nav_search)[jects/1259519125/cyberith-virtualizer-immersive-virtual-reality-gam?ref=nav\\_search.](https://www.kickstarter.com/projects/1259519125/cyberith-virtualizer-immersive-virtual-reality-gam?ref=nav_search) Viitattu 7.5.2019

9 Cyberithin kotisivut. Saatavilla: [https://www.cyberith.com/.](https://www.cyberith.com/) Viitattu 7.5.2019

10 GitHubin kotisivut. Saatavilla: [https://github.com/.](https://github.com/) Viitattu 7.5.2019

11 Unreal Enginen kotisivut. Saatavilla: [https://www.unrealengine.com/en-US/.](https://www.unrealengine.com/en-US/) Viitattu 7.5.2019

12 Visual Studion kotisivut. Saatavilla: [https://visualstudio.microsoft.com/.](https://visualstudio.microsoft.com/) Viitatttu 7.5.2019

13 CYBERITH Virtualizer Unreal SDK Documentation. Viitattu 7.5.2019